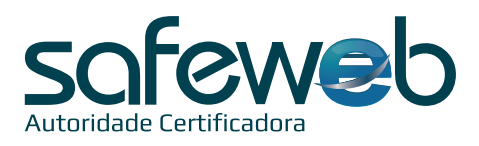

## **Instalação Certificado Digital A3 – Cartão**

## *#ficadica*

• A **Safeweb recomenda a instalação do software para uso do Certificado Digital em sistemas** operacionais Windows a partir da versão Windows 7.

• **Não garantimos** o funcionamento de Certificados Digitais em **Windows XP e Server**, além dos sistemas **UNIX: Macintosh e distribuições Linux**.

• Todas as senhas são de conhecimento e uso exclusivo do titular do Certificado e por motivo de segurança, a Safeweb não conhece ou guarda nenhuma das senhas de seus clientes.

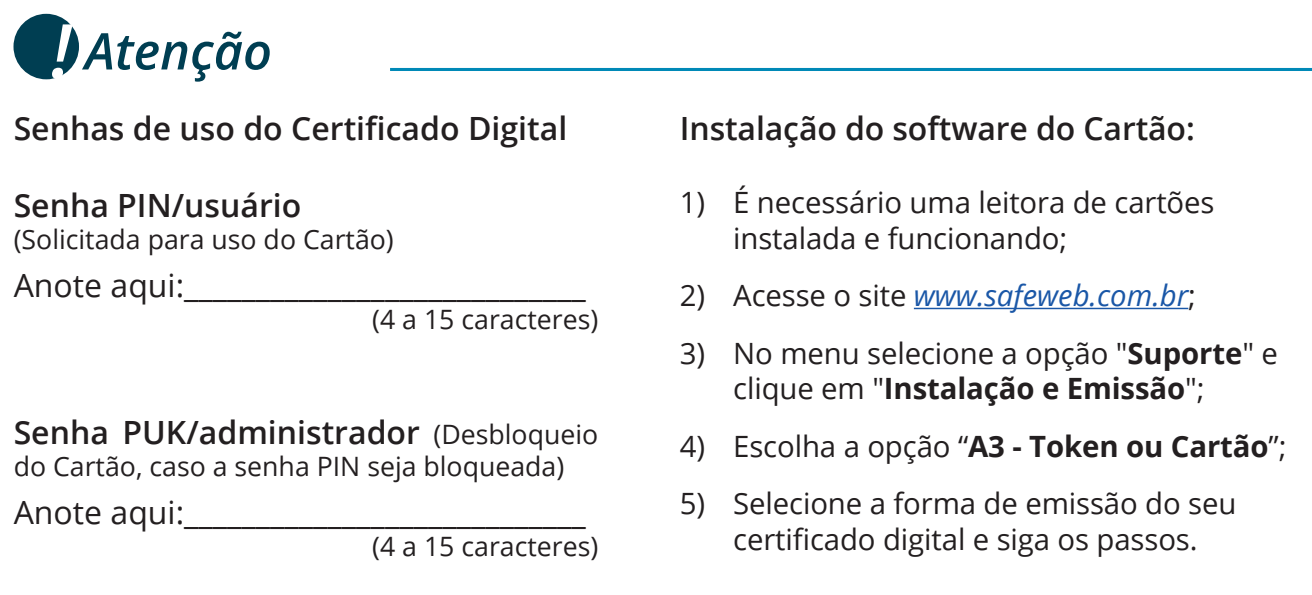

• O seu **Certificado Digital estará liberado para uso** conforme **acordado no momento da emissão.** 

• Ao **utilizar o Cartão**, deve-se sempre **informar a senha PIN/usuário.** 

• Caso seja informada i**ncorretamente por 3 vezes**, o Cartão **será bloqueado e somente a senha PUK/administrador poderá desbloqueá-lo.**

• Caso a **senha PUK/administrador** também seja **informada incorretamente por 3 vezes**, o Cartão será **bloqueado e seu conteúdo perdido**. Você **perderá o Cartão e o Certificado Digital.**

## *! Importante*

**Senhas de Revogação do Certificado** Anote aqui:

(8 a 20 caracteres)

• A revogação deve ser executada quando houver a necessidade de inutilizar o seu Certificado Digital.

• Acesse o site da Safeweb, clique em "**Certificado Digital**" depois "**Revogar"**, preencha o **CPF** e a **senha de revogação**.